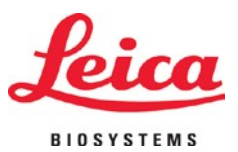

# **HistoCore PERMAS**

# **Objekttr**ä**gerdrucker**

Gebrauchsanleitung - Deutsch **Order No.: 14 0606 8010**0 **– Revision C** Bewahren Sie dieses Handbuch zusammen mit dem Gerät auf. Lesen Sie dieses vor Benutzung bitte aufmerksam durch.

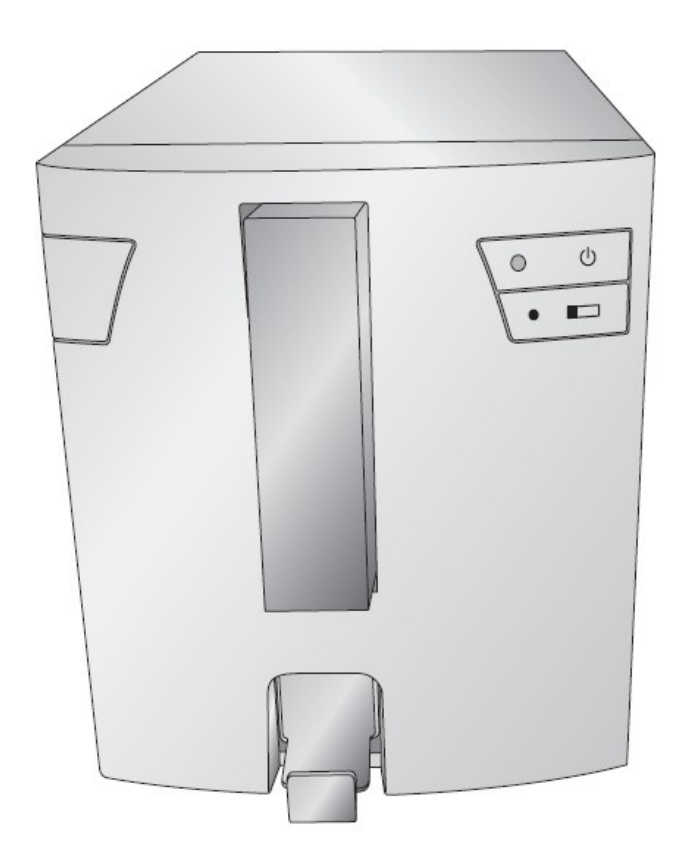

Version 1.0, Revision C - 4 - 2021

Hergestellt durch: Primera Technology, Inc. Two Carlson Parkway North, Suite 375 Plymouth, MN 55447-4446 U.S.A.

Vertrieben durch: Leica Biosystems Nussloch GmbH Heidelberger Straße 17-19 DE-69226 Nussloch Deutschland

**Notices:** The information in this document is subject to change without notice. NO WARRANTY OF ANY KIND IS MADE WITH REGARD TO THIS MATERIAL, INCLUDING, BUT NOT LIMITED TO, THE IMPLIED WARRANTIES OF MERCHANTABILITY AND FITNESS FOR A PARTICULAR PURPOSE. No liability is assumed for errors contained herein or for incidental or consequential damages in connection with the furnishing, performance, or use of this material. This document contains proprietary information that is protected by copyright. All rights are reserved. No part of this document may be photocopied, reproduced, or translated into another language without prior written consent.

**Trademark Acknowledgments:** Windows is a registered trademark of Microsoft Corporation. All other trademarks are the property of their respective owners.

#### **Printing History**

Version 1.0, Revision A, Copyright 2016, All rights reserved.

**FCC Compliance Statement:** This device complies with part 15 of the FCC rules. Operation is subject to the following two conditions: (1) this device may not cause harmful interference, and (2) this device must accept any interference received, including interference that may cause undesired operation.

**For Users in the United States:** This product is intended to be supplied by a UL listed Direct Plug-In Power Supply marked "Class 2"or a UL listed ITE Power Supply marked "LPS" with output rated 12VDC, 4.5A or higher. This equipment has been tested and found to comply with the limits for a Class A digital device, pursuant to Part 15 of the FCC Rules. In a domestic environment this product may cause radio interference, in which case the user may be required to take adequate measures. This equipment generates, uses, and can radiate radio frequency energy and, if not installed and used in accordance with the instructions, may cause harmful interference to radio communications. However, there is no guarantee that interference will not occur in a particular installation. If this equipment does cause harmful interference to radio or television reception, which can be determined by turning the equipment off and on, the user is encouraged to try to correct the interference by one or more of the following measures:

- Reorient or relocate the receiving antenna.
- Increase the separation between the equipment and receiver.
- Connect the equipment into an outlet on a circuit different from that to which the receiver is connected.
- Consult the dealer or an experienced radio/TV technician for help. Use of shielded cables is required to comply with the Class A limits of Part 15 of the FCC Rules. You are cautioned that any changes or modifications not expressly approved in this manual could void your authority to operate and/or obtain warranty service for this equipment. •

**For Users in Canada:** This digital apparatus does not exceed the Class A limits for radio noise for digital apparatus set out on the Radio Interference Regulations of the Canadian Department of Communications. Le present appareil numérique n'emet pas de bruits radio électriques dépassant les limites applicables aux appareils numériques de la class A prescrites dans le Règlement sur le brouillage radioélectrique édicte par le ministère des Communications du Canada.

#### **CAUTION!**

**TO PREVENT FIRE OR SHOCK HAZARD, DO NOT EXPOSE THE UNIT TO RAIN OR MOISTURE. TO REDUCE THE RISK OF ELECTRIC SHOCK, DO NOT REMOVE EXTERIOR PANELS. NO USER-SERVICEABLE PARTS INSIDE. REFER SERVICING TO QUALIFIED SERVICE PERSONNEL. OPERATE THE UNIT WITH ONLY THE PROPER ELECTRICAL SPECIFICATIONS AS LABELED ON THE PRINTER AND AC ADAPTER.**

#### **CAUTION!**

**USE OF CONTROLS OR ADJUSTMENTS OR PERFORMANCE OF PROCEDURES OTHER THAN THOSE SPECIFIED HEREIN MAY RESULT IN HAZARDOUS RADIATION.**

#### **CAUTION!**

**THE USER NEEDS TO VISUALLY CHECK EACH PRINTED SLIDE FOR LEGIBILITY AFTER THE PRINTING PROCESS.**

#### **CAUTION!**

**ALL LABORATORIES MUST PERFORM THEIR OWN TESTS TO ENSURE THAT THE INK IS RESISTANT AGAINST THE VARIOUS REAGENTS THE SLIDES WILL SUBSEQUENTLY BE EXPOSED TO A WIDE RANGE OF FACTORS BEYOND LEICA'S CONTROL CAN HAVE NEGATIVE EFFECTS ON THE RESULTS. THE LABORATORY OPERATING THE UNIT SHALL BEAR FULL RESPONSIBILITY FOR THE LEGIBILITY OF THE IMPRINT AFTER PROCESSING WITH REAGENTS.**

#### **Czech: Upozornění!**

**Aby se předešlo riziku vzniku požáru nebo úrazu elektrickým proudem, nevystavujte jednotku dešti nebo vlhkosti. Pro snížení rizika úrazu elektrickým proudem neodstraňujte vnější panely. Jednotka neobsahuje žádné díly, na nichž by údržbu mohl provádět uživatel. Údržbu přenechejte kvalifikovaným servisním pracovníkům.Jednotku používejte pouze v elektrické síti s odpovídajícími parametry, které jsou uvedeny na tiskárně a napájecím adaptéru.**

#### **Upozornění!**

**Použití ovládacích prvků, provádění úprav nebo úkonů jiných, nežjsou zde výslovně uvedeny, může způsobit nebezpečné záření.**

#### **Upozornění!**

**Uživatel musípo vytištění vizuálně zkontrolovat ostrost každého potištěného sklíčka.**

#### **Upozornění!**

**Všechny laboratoře musejí provádětsvé vlastnítesty,aby zajistily,že použitá tiskařská barva bude odolná vůči různým činidlům, jejichž působení budou sklíčka následně vystavena. Výsledky může negativně ovlivnitširoká škála faktorů, na které nemá společnost Leica vliv. Za ostrost tisku po jeho zpracování pomocí činidel plně zodpovídá laboratoř, která tuto jednotku provozuje.**

#### **German: Vorsicht!**

**Das Gerät vor Feuchtigkeit und Regen schützen, um Brand- und Stromschlaggefahr zu vermeiden. Um Stromschläge zu vermeiden, darf die Außenverkleidung nicht abgenommen werden. Enthält keine vom Benutzer wartbaren Teile.Die Wartung ist von qualifiziertem Wartungspersonal auszuführen.Das Gerät darf ausschließlich mit den auf dem Drucker und Netzgerät angegebenen elektrischen Daten betrieben werden.**

#### **Vorsicht!**

**Wenn Verfahren, Regelungen oder Einstellungen vorgenommen werden, die nichtin diesem Handbuch beschrieben sind, kann gesundheitsschädliche Strahlung abgegeben werden.**

#### **Vorsicht!**

**Der Benutzer mussjeden Objektträger nach dem Bedrucken visuell aufseine Lesbarkeit prüfen.**

#### **Vorsicht!**

**Jedes Labor muss seine eigenen Tests durchführen, um sicherzustellen, dass die verwendete Tinte allen Reagenzien standhält, denen dieObjektträger ausgesetzt werden.Viele verschiedene Faktoren, die außerhalb der Kontrolle von Leica liegen, können die Ergebnisse negativ beeinflussen. Das Labor, welches das Gerät betreibt,trägt die volleVerantwortung für die Lesbarkeit desAufdrucks nach der Verarbeitung mitReagenzien.**

#### **Spanish: ¡Precaución!**

**Para evitar el riesgo de incendio o descarga eléctrica, no exponga la unidad a la lluvia ni a la humedad. Para reducir elriesgo de descarga eléctrica, no quite los paneles exteriores.No hay piezasreparables por el usuario en el interior. Para cualquier reparación, contacte únicamente con personal de servicio cualificado. Utilice la unidad solamente bajo las especificaciones eléctricas adecuadas, indicadas en la etiqueta de la impresora yen el adaptador de corriente alterna.**

#### **¡Precaución!**

El uso de controles o ajustes o la realización de procedimientos distintos a los aquí especificados puede **provocar radiación peligrosa.**

#### **¡Precaución!**

**El usuario debe revisar visualmente cada portaobjetosimpreso para verificarla legibilidad tras el proceso de impresión.**

#### **¡Precaución!**

**Todosloslaboratorios deben realizarsus propias pruebas para asegurarse de que la tinta sea resistente a los distintosreactivos a los cualeslos portaobjetosserán posteriormente expuestos. Existe una amplia gama de factores fuera del control de Leica que pueden tener efectos negativos en los resultados. El laboratorio que opere la unidad asumirá la plena responsabilidad en cuanto a la legibilidad de la impresión tras el procesamiento conreactivos.**

#### Japanese: 注意!

火災または感電の危険を避けるために、装置を雨や湿気にさらさないでください。感電の危険性を低減 す るために、外部パネルを取り外さないでください。ユーザーが修理可能なパーツは内臓されていませ ん。 修理は、資格のある担当者に依頼してください。プリンターとACアダプターにラベル表示されてい る適切 な電気的仕様でのみ装置を操作ししてください。

#### 注意!

規定されている以外の制御、調整、手順を行うと、危険な放射能にさらされる可能性があります。

注音!

ユーザーは、印刷処理後に、印刷されたスライドの視認性を目視で確認する必要があります。

#### 注意!

すべての検査室は、その後スライドに使用されるさまざまな試薬に対してインクが耐性を示すことを確 認 するために、自らテストを行ってください。 ライカがチェックできていない範囲にある要因が、結果 に良くない影響を与える場合があります。装置を操作する検査室は、試薬処理後の印刷の視認性に関 して 全面的な責任を負うものとします。

#### **Portuguese: Precaução!**

**Para evitar o risco de incêndios ou choques elétricos, não exponha o aparelho à chuva ou à humidade. Para reduzir o risco de choques elétricos, não remova os painéis exteriores.Não existe qualquer peça interna que possa serreparada pelo utilizador. Se precisar de assistência, contacte pessoal qualificado.Utilize o aparelho apenas com as especificações elétricas apropriadas, conforme indicado na impressora e no transformador de AC.**

#### **Precaução!**

A utilização de controlos e regulações ou a realização de procedimentos não descritos aqui poderá causar a **emissão de radiações perigosas.**

#### **Precaução!**

**Após a impressão, o utilizador precisa de verificar visualmente a legibilidade de cada lâmina impressa.**

#### **Precaução!**

**Todososlaboratóriostêm de realizar testesindependentes, de forma a assegurar que a tinta é resistente aos vários reagentes aos quais as lâminas serão subsequentemente expostas. Existe uma vasta gama de fatores fora do controlo da Leica, que poderão afetar negativamente osresultados. O laboratório que operar o aparelho, após o processamento com os reagentes, assumirá toda a responsabilidade pela legibilidade da impressão.**

#### **Slovak: Pozor!**

**Aby ste predišli nebezpečenstvu požiaru alebo zásahu elektrickým prúdom, nevystavujte zariadenie dažďu ani vlhkosti. Aby ste znížili riziko zásahu elektrickým prúdom, neodstraňujte vonkajšie panely. Vnútri nie sú žiadne časti, ktoré môže opraviť používateľ. Serviszverte kvalifikovanému servisnému personálu. Zariadenie používajte iba so správnymi elektrickými parametrami uvedenými na štítku na tlačiarni a AC adaptéri.**

#### **Pozor!**

**Používanie ovládačov alebo nastavení alebo vykonávanie postupov, ktoré nie sú uvedené v tomto dokumente, môže spôsobiť nebezpečné vyžarovanie.**

#### **Pozor!**

**Po vytlačení musí používateľ vizuálne skontrolovať čitateľnosť každého mikroskopického sklíčka.**

#### **Pozor!**

**Všetky laboratóriá musia vykonať svoje vlastné testy, aby sa ubezpečili, že atrament je odolný voči rôznym reakčným činidlám, ktorým budú mikroskopické sklíčka následne vystavené. Široký rozsah faktorov mimo pôsobnostispoločnosti Leica môže mať negatívny vplyvna výsledky. Laboratóriumprevádzkujúce zariadenie bude niesť plnú zodpovednosť za čitateľnosť výtlačku po spracovaní reakčnými činidlami.**

#### **French: Mise en garde!**

Pour éviter un incendie ou une décharge électrique, ne pas exposer l'appareil à la pluie ou à l'humidité. Pour **réduire le risque de décharge électrique, ne pasretirer les panneaux extérieurs. Aucune pièce interne ne peut être réparée parl'utilisateur Pourtout entretien ou réparation,se reporter à un personnel qualifié.Respecter les spécifications électriques indiquées sur l'imprimante et l'adaptateur secteur pour faire fonctionner l'appareil.**

**Mise en garde!**

**L'utilisation de commandes ou de réglages ou de procédures autres que celles spécifiées dans la présente risque provoquer des radiations dangereuses.**

#### **Mise en garde!**

**L'utilisateur doitinspecter visuellement chaque lame pour vérifier la lisibilité après impression.**

#### **Mise en garde!**

**Tous les laboratoires doivent effectuer leurs propres tests pour s'assurer que l'encre est résistante aux divers réactifs auxquellesleslamesseront ensuite exposées.De nombreux facteurs hors du contrôle de Leica peuvent avoir des effets négatifs sur les résultats. L'entière responsabilité de la lisibilité de l'empreinte suite au traitement avec des réactifs incombe au laboratoire chargé du fonctionnement del'appareil.**

#### Chinese: 注意!

为防止火灾或触电事故发生,请勿让设备遭受雨淋或受潮。 为降低触电事故发生风险,请勿拆卸外面 板。设备内部没有用户自己能维修的部件。请让合格的维修人员提供维修服务。使用设备只能连接符合 打 印机和交流电源适配器上所标识的正确电气规格的电源。

#### 注意!

未按照本说明书的要求使用控制器,调节装置或操作流程进行设备操作,可能会导致激光照射的危险。

注意!

打印完成后,用户需要目视检查每张打印好的玻片上的打印内容是否清晰易读。

#### 注意!

所有实验室都必须自己通过实验来确保所用墨水能够耐受玻片后续将要接触的各种试剂。非徕卡所能控 制的诸多因素可能会对结果产生负面影响。打印后的玻片经试剂处理后,打印内容的易读性应由使用本 设备的实验室承担全部责任。

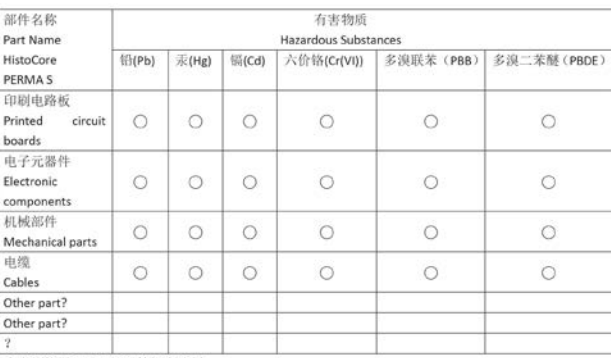

#### 产品中有毒物质的名称及含量 Names and Contents of the Hazardous Substances

本表格依据 SI/T 11364 的规定编制。

This table is prepared in accordance with the provisions of SJ/T 11364.

○。表示该有害物质在该部件所有均质材料中的含量均在 GB/T 26572 规定的限量要求以下。 Indicates that said hazardous substance contained in all of the homogeneous materials for this part is below the limit requirement of GB/T 26572.

×; 表示该有害物质至少在该部件的某一均值材料中的含量超出 GB/T 26572 规定的限量要求。 Indicates that said hazardous substance contained in at least one of the homogeneous materials used for this part is above the limit requirement of GB/T 26572

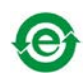

#### **Polish: Uwaga!**

**Aby zapobiec pożarowi lub porażeniom prądem, chronić urządzenie przed deszczem i wilgocią.Aby zmniejszyć niebezpieczeństwo porażenia prądem elektrycznym, NIE należy zdejmować zewnętrznych paneli. Wewnątrz urządzenia nie znajdują się żadne części przeznaczone do samodzielnej naprawy przez użytkownika.Naprawę urządzenia należypowierzyćwykwalifikowanym pracownikomserwisu.Urządzenie należyobsługiwać jedynie zgodniez właściwymi parametrami elektrycznymi podanymi na drukarce i zasilaczu AC.**

#### **Uwaga!**

**Użycie elementów sterujących, ustawień lub zastosowanie procedur innych niż określone w niniejszej instrukcji może spowodować narażenie na niebezpieczne promieniowanie.**

#### **Uwaga!**

**Po zakończeniu procesu drukowania użytkownik powinien dokonać wzrokowej kontroli każdego pokrytego drukiem szkiełka pod kątem czytelności.**

#### **Uwaga!**

**Wszystkie laboratoria muszą przeprowadzić własne testy w celu sprawdzenia, czy atrament jest odporny na różne odczynniki, których działaniu zostaną następnie poddane szkiełka.Na wyniki może negatywnie wpłynąć cały szereg czynników będących poza kontrolą firmy Leica. Laboratorium obsługujące urządzenie ponosi pełną odpowiedzialność za czytelność nadruków po poddaniu szkiełek działaniu odczynników.**

#### **Croatian: Oprez!**

Kako biste spriječili opasnost od požara ili udara, ne izlažite jedinicu kiši ili vlazi. Kako biste smanjili opasnost od **električnog udara, ne uklanjajte vanjske ploče. U unutrašnjosti se ne nalaze dijelovi koje korisnik sam može servisirati. Povjerite servis kvalificiranom servisnom osoblju. Jedinicu rabite samo s propisnim električnim specifikacijama, kao što je naznačeno na pisaču i ACadapteru.**

#### **Oprez!**

**Uporaba kontrola, prilagođavanja ili primjena postupaka, osimovdje specificiranih, može rezultirati opasnim zračenjem.**

#### **Oprez!**

**Korisnik mora vizualno provjeriti čitljivostsvakog ispisanog stakalca nakon postupka ispisivanja.**

#### **Oprez!**

**Svi laboratoriji moraju provesti vlastita ispitivanja kako bi se uvjerili da je tinta otporna na razne reagense kojima će stakalca naknadno biti izložena. Na rezultate mogu negativno utjecati raznorazni čimbenici koje**  tvrtka Leica ne može predvidjeti. Laboratorij u kojem se jedinica rabi u potpunosti odgovara za čitljivost ispisa **nakon obrade reagensima.**

#### **Hungarian: Vigyázat!**

**A tűz vagy az áramütés veszélyének a megelőzése érdekében az egységet ne tegye ki esőnek vagy nedvességnek. Az áramütés kockázatának elkerülése érdekében, ne távolítsa el a külső védőborítást. Belül nem találhatók felhasználó által javítható alkatrészek. A javítást bízza képzett karbantartó személyzetre.Az egységet csak a nyomtatón és az váltakozó áramú adapter címkéin megtalálható jellemzőknek megfelelő elektromos hálózatról üzemeltesse.**

#### **Vigyázat!**

**Amennyiben a jelen leírásban nemtalálható vezérlőket, beállításokat vagy teljesítményt befolyásoló eljárásokat alkalmaz, fennáll a káros sugárzás veszélye.**

#### **Vigyázat!**

**A nyomtatásifolyamatot követően a felhasználó ellenőrizze minden egyes nyomtatott dia olvashatóságát.**

#### **Vigyázat!**

**Az összeslaboratórium sajátteszteléssel ellenőrizze, hogy a tinta ellenáll azoknak a reagenseknek, amelyeknek a jövőben a diák ki lesznek téve. A Leica hatáskörén kívül álló számos egyéb tényező is negatívan befolyásolhatja az eredményeket. A reagensekkel kezelt lenyomatok olvashatóságáért teljes mértékben az egységet üzemeltető laboratórium vállalja a felelősséget.**

#### **Dutch: Let op!**

Stel het apparaat niet bloot aan regen of vocht, om het risico op brand of elektrocutie te voorkomen. Voorkom **het risico op elektrocutie: verwijder geen buitenpanelen. Dit apparaat bevat geen onderdelen die door de gebruiker gerepareerd of onderhouden kunnen worden. Laat reparaties en onderhoud door bevoegd onderhoudspersoneel uitvoeren. Gebruik het apparaat uitsluitend volgens de juiste elektrische specificaties zoals aangegeven op de printer en de netspanningsadapter.**

#### **Let op!**

**Gebruik van bedieningselementen of het verrichten van afstellingen of procedures op andere wijze dan hier voorgeschreven kan resulteren in schadelijke straling.**

#### **Let op!**

**De gebruiker dient elk bedrukt glaasje na het bedrukken op leesbaarheid te controleren.**

#### **Let op!**

**Laboratoria dienen hun eigen tests te verrichten om te controleren of de inkt bestand is tegen de diverse reagentia waaraan de glaasjes blootgesteld zullen worden. Er zijn vele factoren die van negatieve invloed zijn op de uitkomsten, en die buiten de macht van Leica vallen.Hetlaboratorium waar het apparaat wordt gebruikt is als enige verantwoordelijk voor de leesbaarheid van de afdruk na bewerking met reagentia.**

#### **Turkish: Dikkat!**

**Yangın veya elektrik çarpması riskini önlemek için, üniteyi yağmur veya neme maruz bırakmayın. Elektrik çarpmasıriskini azaltmak için dış panelleri çıkarmayın. İçinde kullanıcıtarafından bakımı yapılamaz parçalar vardır. Yetkiliservis personeline başvurun. Üniteyisadece, Yazıcı ve AC adaptörü üzerinde etikette belirtilen şekilde, uygun elektriksel şartlara göre çalıştırın.**

#### **Dikkat!**

**Burada belirtilenleri haricinde kontrollerin, ayarların ya da yordamların kullanılmasıtehlikeliradyasyona neden olabilir.**

#### **Dikkat!**

**Kullanıcı baskı işleminden sonra bastırılan herlamı okunabilirlik açısından görsel kontrol etmelidir.**

#### **Dikkat!**

**Tüm laboratuvarlar, mürekkebin lamların maruz kalacağı çeşitli reaktif maddelere dayanıklı olduğundan emin olmak için kendi testlerini yapmalıdır. Leica'nın kontrolü dışındaki çok çeşitli faktörlerin sonuçlar üzerinde olumsuz etkileriolabilir.Üniteyi çalıştıran laboratuvarreaktif maddelerle işlemden sonra baskının okunabilirlik için tüm sorumluluğu üstlenmelidir.**

#### **Danish: Forsigtig!**

**Enheden må ikke udsættes for regn eller fugt for at forebygge risikoen for brand eller stød. Fjern ikke de udvendige panelerfor atformindske risikoen for elektrisk stød. Ingen bruger-anvendelige dele indeni.Henvis servicering til kvalificeret servicepersonale. Betjen kun enheden med de behørige elektriske specifikationer som mærket på printeren og vekselstrømsadapteren.**

#### **Forsigtig!**

**Brug af kontrolfunktioner ellerjusteringer af eller udførelse af procedurer bortsetfra det,som erspecificeret heri, kan medføre farligstråling.**

#### **Forsigtig!**

**Brugerenskal efterse hverttrykt objektglasforlæselighed eftertrykningen.**

#### **Forsigtig!**

**Alle laboratorier skal foretage deres egne prøver for at sikre, at blækket er resistent mod de forskellige reagenser,som objektglassene efterfølgende bliver udsatfor.En række forhold,som er uden for Leicas kontrol, kan påvirke resultaterne negativt. Laboratoriet, som anvender enheden, har eneansvaret for aftrykkets læselighed efter behandling med reagenser.**

#### **Italian: Attenzione!**

Non esporre l'unità a pioggia o umidità per prevenire il rischio di incendi o scosse elettriche. Non rimuovere **i pannelli esterni per ridurre il rischio di scosse elettriche. All'interno non sono presenti parti riparabili dall'utente. Far eseguire le riparazioni esclusivamente a personale qualificato. Far funzionare l'unità in conformità alle specifiche elettriche indicate sulla stampante e l'adattatore c.a.**

#### **Attenzione!**

**L'uso dei comandi o l'esecuzione di regolazioni o procedure diversi da quelli specificati pucausare radiazioni pericolose.**

#### **Attenzione!**

**È necessario che l'utente controlli visivamente ogni vetrino stampato dopo il processo distampa.**

#### **Attenzione!**

Ogni laboratorio deve eseguire i propri test per assicurarsi che l'inchiostro sia resistente ai vari reagenti a cui i vetrini saranno esposti. Esiste un gran numero di fattori al di fuori del controllo di Leica che possono influire **negativamente sui risultati. La responsabilità della leggibilità della stampa dopo l'esposizione ai reagenti è esclusivamente del laboratorio che operal'unità.**

#### **Swedish: Varning!**

**För att förhindra brand- eller stötrisker fr enheten inte utsttas för regn eller fukt. För att minska risken för elektriska stötar fr ytterpanelerna inte avlgsnas. Det finns inga delar inuti enheten som anvndaren kan underhlla. Allt underhll ska utföras av kvalificerad underhllspersonal. Anvnd rtt elektriska specifikationer enligt etiketten pskrivaren och vxelströmsadaptern.**

#### **Varning!**

**Anvndning av andra reglage, justeringar eller procedurern dem som specificerasi detta dokument kan leda till farlig strlning.**

#### **Varning!**

**Efter varje tryckning mste anvndaren visuellt kontrollera att dettryckta glasetr lsbart.**

#### **Varning!**

**Alla laboratorier mste utföra sina egna testför att kontrollera att blcketr bestndigt mot de olika reagenter som glasen senare kommer att utsttas för. Det finns mnga faktorer som Leica inte har kontroll över som kan pverka resultaten negativt. Det laboratorium som anvnder enhetenr ensamt ansvarigt för tryckets läsbarhet efter behandling med reagenter.**

#### **Norwegian: Forsiktig!**

**For unngfare for brann eller støt bør du ikke utsette apparatet for regn eller fuktighet. For redusere faren for elektrisk støt bør du ikke fjerne ytterpanelene. Det er ingen deler inni som kan repareres av bruker. Reparasjoner skal utføres av fagpersoner. Enheten skal kun fungere i samsvar med de elektriske spesifikasjonene som er angitt pskriveren ogAC-adapteren.**

#### **Forsiktig!**

Bruk av andre betjeningsanordninger, innstillinger eller instruksjoner enn de som er angitt her kan føre til farlig **strling.**

#### **Forsiktig!**

**Brukeren msjekke visuelt at hvert utskrevne objektglass er leselig ettertrykkeprosessen.**

#### **Forsiktig!**

Alle laboratorier bør utføre deres egne tester for sikre at blekket er bestandig mot de forskjellige reagensene **som objektglassene senere vil eksponeres for. En lang rekke faktorer utenfor Leicas kontroll kan ha negativ innvirkning presultatene. Laboratoriet som bruker enheten, har det fulle ansvar for at avtrykket er leselig etter behandling med reagenser.**

Korean: 주의!

화재나 감전 위험을 예방하려면 빗물이나 습기에 기기를 노출하지 마십시오. 감전 위험을 줄이려면 외부 패널 을 제거하지 마십시오. 내부에는 사용자가 수리할 수 있는 부품이 없습니다. 자격이 있는 서비스 담당자에게 서 비스를 요청하십시오. 프린터 및 AC어댑터레이블에 기재된 적절한 전기 규격에 따라 장비를 작동하십시오.

주의!

여기에 명시되지 않은 절차를 제어, 조정 또는 수행할 경우 위험한 방사선이 방출될 수 있습니다.

주의!

인쇄 작업 후에는 사용자가 각각의 인쇄된 슬라이드가 얼마나 뚜렷한지를 눈으로 직접 확인해야 합니다. 주의!

모든 실험실은 슬라이드가 노출될 다양한 시약에 대해 잉크가 저항력이 있는지의 여부를 직접 테스트하여 확 인해야 합니다.

라이카가 통제하지 못하는 다양한 요인으로 인하여 결과에 부정적인 영향이 미칠 수 있습니다. 시약을 사용하 여 처리한 이후 인쇄물의 가독성에 대한 책임은 전적으로 장비를 작동하는 실험실에 있습니다.

#### Russian: Внимание!

В целях предотвращения возгорания или поражения электрическим током запрещается подвергать данное устройствовоздействиюдождяиливлаги. Чтобыснизитьопасностьпоражения электрическимтоком, не снимайтевнешниепанели.Внутриотсутствуютдетали,требующиепользовательского обслуживания. Обслуживание устройства должно выполняться квалифицированным специалистом. Использование оборудования допускается только в условиях соответствия электрическим характеристикам, указанным на принтере и адаптере переменноготока.

#### Внимание!

Использование средств управления, регулировка или выполнение процедур, помимо указанных в данном документе, может привести к воздействию опасного излучения.

#### Внимание!

По завершении процесса печати пользователю необходимо визуально проверить читаемость каждого отпечатанного стекла.

#### Внимание!

Все лаборатории обязаны самостоятельно выполнять тесты по устойчивости чернил различным реагентам, воздействую которых будут подвергаться стекла.

Негативноевоздействиенаконечныйрезультатможет оказыватьширокийспектрфакторов, независящихот Leica. Лаборатория, выполняющая работу, несет полную ответственность за читаемость отпечатка после взаимодействия с реагентами.

Arabic

تحنير! لمنع مخاطر نشوب الحريق، لا تعرض الوحدة إلى المطر أو الرطوبة. .<br>لتقليص مخاطر الصدمة الكهربائية لا ترفع الألواح الخارجية من مكانها. لا توجد قطع قابلةٌ للخدمة من قبلَ المستعملَ ۖ اطلبٌ من أفر آد الخدمة المؤهلين للقيام بالخدمة. قم بتشغيل الوحدة فقط باستعمال المواصفات الكهر بائية الملائمة كما هي مبينة في بطاقة التعريف الملصقة على الطابعة ومهايئ التيار المتناء بAC

تحذير إ إن استُخدام ضوابط أو تعديلات أو القيام بإجراءات غير الإجراءات المحددة في هذا المستند سيؤدي إلى انبعاث إشعاعات خطير ة.

تحذير إ يتوجب على المستعمل فحص كل شريحة مجهرية مطبوعة بصريًا للتأكد من وضوحها بعد عملية الطبع

تحذير إ النتائج. يتحملُ المعمل الذيِّ يشغل الوحدة المسؤولية الكاملة لوصوح الطبعة بعد المعالجة بالكو اشف

#### **Greek: Προσοχή!**

**Για να αποφευχθεί ο κίνδυνος πυρκαγιάς ή ηλεκτροπληξίας, μην εκθέτετε τη συσκευή στη βροχή ή σε υγρασία. Για να μειωθεί ο κίνδυνος ηλεκτροπληξίας, μην αφαιρείτε τα εξωτερικά πάνελ. Τα εσωτερικά εξαρτήματα δεν είναι επισκευάσιμα από το χρήστη. Για την επισκευή, απευθυνθείτε σε εξειδικευμένο προσωπικό σέρβις. Θέστε σε λειτουργία τη μονάδα μόνο εάν πληρούνται οι απαιτήσεις για τις ηλεκτρικές εγκαταστάσεις που αναφέρονται στον εκτυπωτή και στον μετασχηματιστή εναλλασσόμενου ρεύματος (AC).**

#### **Προσοχή!**

**Η χρήση χειριστηρίων ή προσαρμογέων ή η εκτέλεση διαδικασιών, διαφορετικών από αυτές που ορίζονται στο παρόν, ενδέχεται να προκαλέσουν έκθεση σε επικίνδυνη ακτινοβολία.**

#### **Προσοχή!**

**Αφού ολοκληρωθεί η διαδικασία εκτύπωσης, ο χρήστης πρέπει να ελέγξει οπτικά κάθε ένα εκτυπωμένο πλακίδιο.**

#### **Προσοχή!**

**Όλα τα εργαστήρια πρέπει να εκτελούν τις δικές τους δοκιμές ώστε να διασφαλίσουν ότι το μελάνι είναι ανθεκτικό στα διάφορα αντιδραστήρια στα οποία εκτίθενται ακολούθως τα πλακίδια. Υπάρχουν πολλοί παράγοντες τους οποίους δεν μπορεί να ελέγξει η Leica και οι οποίοι μπορούν να έχουν αρνητική επίδραση στα αποτελέσματα. Την ευθύνη για την αναγνωσιμότητα του αποτυπώματος μετά την επεξεργασία με αντιδραστήρια, φέρει το εργαστήριο στο οποίο λειτουργεί η μονάδα.**

# **Inhaltsverzeichnis**

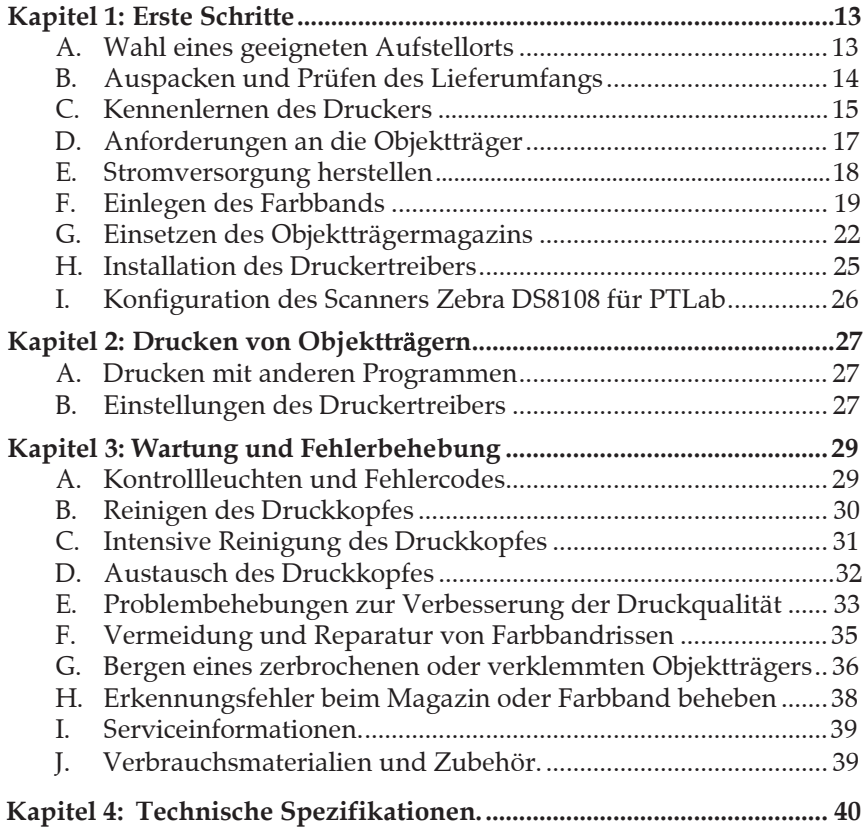

Diese Seite wurde absichtlich leer gelassen.

# **Kapitel 1: Erste Schritte**

### Vielen Dank…

…für den Kauf eines HistoCore PERMA S Objektträgerdruckers. Der HistoCore PERMA S Objektträgerdrucker kann die Effizienz Ihres Labors signifikant verbessern und zeitgleich das Risiko der Verwechslung von Proben reduzieren. Das Gerät druckt direkt auf Objektträger, macht die Handbeschriftung oder die Verwendung, schwierig anzubringender, Xylol-beständiger Etiketten überflüssig. Mit einer beeindruckenden Druckauflösung von 300 dpi können Texte, Grafiken und Logos wie auch hochauflösende lineare oder 2D Barcodes auf jeden Ihrer Objektträger gedruckt werden.

Vor Gebrauch des Gerätes lesen Sie bitte dieses Handbuch aufmerksam durch. Diese Gebrauchsanweisung ist nur für den HistoCore PERMA S Objektträgerdrucker gedacht. Es gibt Zubehör sowie Software welche für die Benutzung mit dem HistoCore PERMA S Objektträgerdrucker gedacht sind. Diese Artikel werden separat gekauft und verfügen über ihre eigenen Gebrauchsanweisungen.

### **ANMERKUNGEN ZU BEDINGUNGEN UND KONVENTIONEN**

Ab diesem Punkt gelten folgende Bedingungen und Konventionen:

Der HistoCore PERMA S Objektträgerdrucker wird einfach als "Drucker" bezeichnet werden. Objektträger wird durch "OT" abgekürzt.

## A. Wahl eines geeigneten Aufstellorts

Platzieren sie den Drucker an einem Standort mit ausreichender Belüftung um Hitzestau im Inneren zu vermeiden. Es werden mindestens 41 cm Freiraum über dem Drucker benötigt um die obere Abdeckung frei öffnen zu können.

Stellen sie den Drucker nicht in der Nähe von Wärmequellen (wie Heizungen oder Klimaanlagen) auf. Auch nicht an einem Ort, der direktem Sonnenlicht, übermäßigem Staub oder mechanischen Einflüssen (Vibrationen oder Erschütterungen) ausgesetzt ist.

## B. Auspacken und Prüfen des Lieferumfanges

Stellen Sie während des Auspackens ihres Druckers sicher, dass kein Transportschaden stattgefunden hat. Inspizieren sie den Karton auf Unversehrtheit und stellen sie sicher, dass das Zubehör vollständig mitgeliefert wurde.

Folgende Artikel sollten sich im Lieferumfang befinden:

- HistoCore PERMA S Objektträgerdrucker
- Stromkabel
- Netzteil
- USB Anschlusskabel
- Eine Packung mit 100 Objektträgern
- Blaues Objektträgermagazin
- Ein farbiges Farbband, ein schwarzes Farbband
- Reinigungsstift für den Druckkopf
- USB Stick für die Installation und die Dokumentation
- Polierpapier

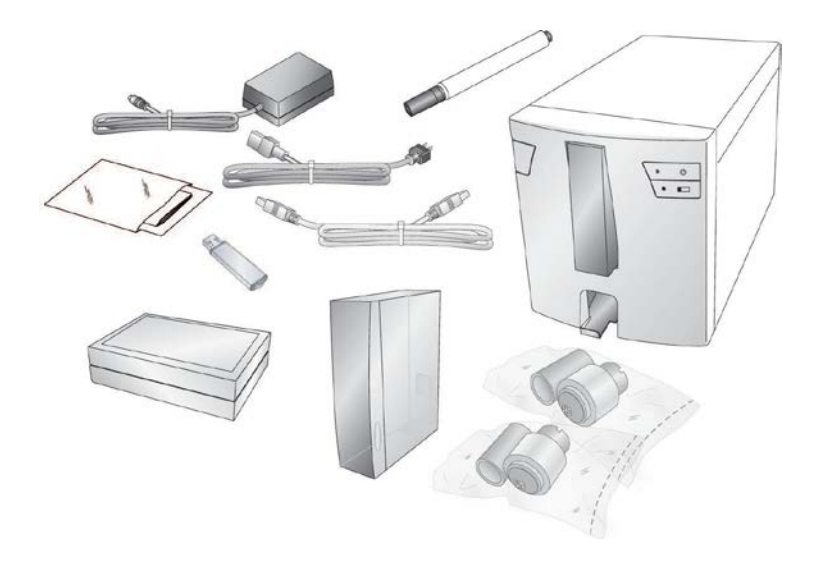

### C. Kennenlernen des Druckers

Die folgende Abbildung zeigt die verschiedenen Teile des Druckers. Auf diese Teile wird im gesamten Handbuch Bezug genommen, also kehren Sie hierher zurück, wenn Sie jemals einem Begriff begegnen der Ihnen nicht vertraut ist.

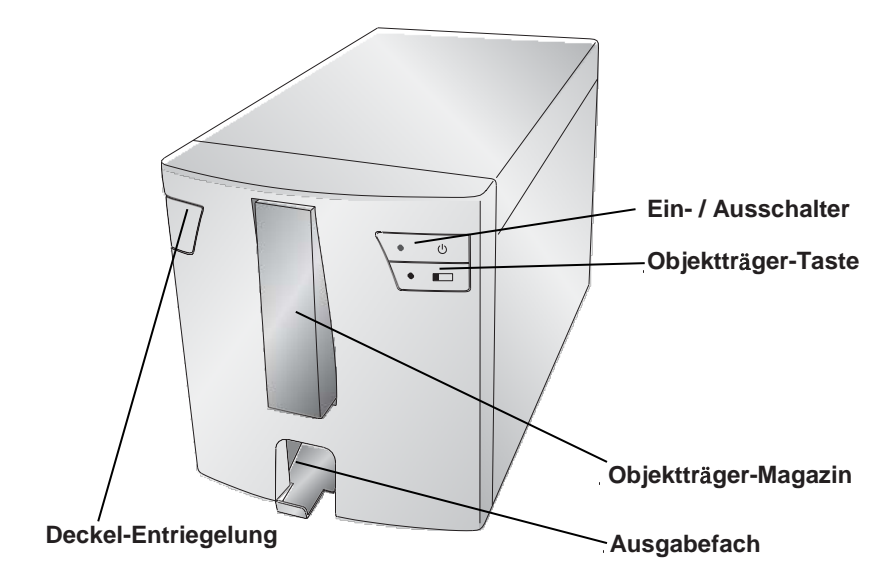

Die Deckel- Entriegelung zum Entriegeln des Deckels ist eine mechanische Taste, welche den federbelasteten Mechanismus der Abdeckung freigibt.

Der **Ein- / Ausschalter** schaltet den Drucker bei geschlossenem Deckel aus. Bei geöffnetem Deckel wird bei gedrücktem Schalter der Antrieb rückwärts bewegt.

Bei Betätigen der **Objekttr**ä**ger-Taste** werden die im Drucker stecken gebliebenen Objektträger zum Ausgabefach transportiert**.** Bei geöffnetem Deckel wird bei gedrücktem Schalter der Antrieb vorwärts bewegt.

Das Ausgabefach hat eine Kapazität von 15 Objektträgern wenn es voll herausausgezogen ist. Ziehen sie es nach vorne um es voll auszuziehen. Ein Sensor löst aus, wenn sich mehr als 15 Standard-1-mm-Objektträger in der Ablage befinden.

# **R**ü**ckansicht**

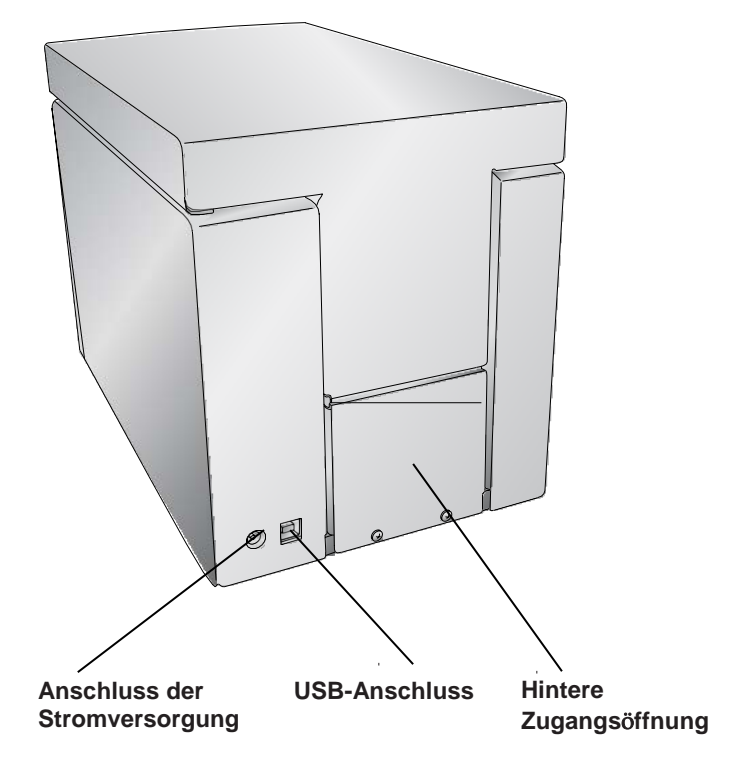

## D. Anforderungen an die Objektträger

Die Länge und Breite der Objektträger sollten dem ISO 8037 Standard genügen, eine Stärke von 1mm +/- 0,05mm haben und über abgeschnittene Ecken verfügen. Sie sollten geschliffene Kanten haben und aus Kalk-Natron-Glas bestehen. Die Verwendung von Objektträgern ohne geschliffene Kanten kann zu erhöhtem Verschleiß des Druckers führen wodurch die Garantieansprüche erlöschen können.

Die Objektträger müssen über einen farbigen beschichteten Mattrand mit gleichmäßiger Stärke über die gesamte Breite verfügen. Der HistoCore PERMA S Objektträgerdrucker benutzt die Thermotransfertechnologie. Diese Drucktechnik hat strengere Anforderungen in Bezug auf die Oberflächengüte und Sauberkeit des beschichteten Mattrands verglichen mit Objektträgern welche mit Druckern der Tintendrucktechnologie bedruckt werden.

Die Beschichtung muss glatt und frei von Klumpen oder Staub

Um bestmögliche Druckergebnisse zu erzielen, empfiehlt Leica die Verwendung von PERMASLIDE oder PERMASLIDE Plus Objektträgern. Die Verwendung von anderen Objektträgern kann zu unbefriedigenden Druckergebnissen und auch zu Blockierungen des Objektträgers während des Druckvorgangs führen.

# E. Stromversorgung herstellen

Schließen Sie das Stromkabel wie gezeigt an den vorgesehenen Anschluss an. Stecken Sie den Netzstecker in eine geerdete Steckdose. Das Netzteil ist universell bei einer Netzspannung von 100-240 Volt verwendbar und gibt 12

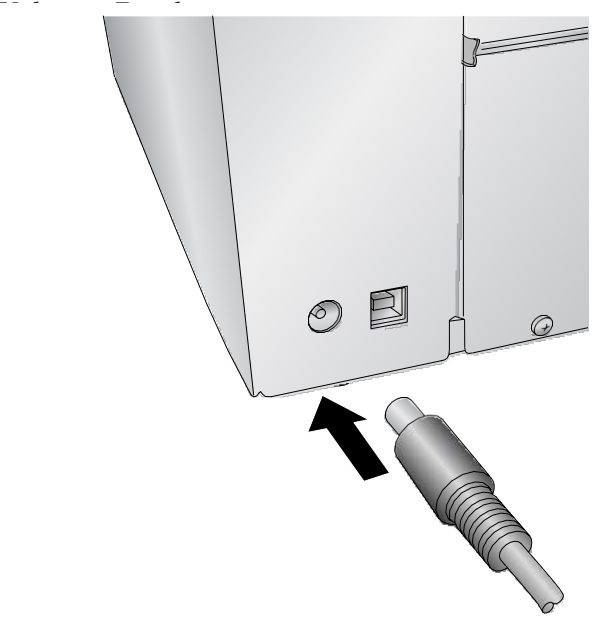

### **VERBINDEN SIE NICHT DAS USB KABEL MIT DEM PC, BEVOR SIE NICHT DEN DRUCKERTREIBER INSTALLIERT HABEN!**

# F. Einlegen des Farbbands

Der HistoCore PERMA S Objektträgerdrucker kann mit einem schwarzem Farbband (5000 Drucke) oder einem CMYK Farbband (1000 Drucke) verwendet werden. Sie müssen Leica Farbbänder benutzen um mit dem HistoCore PERMA S Objektträgerdrucker drucken zu köntentnehmen Sie ein Farbband (farbig oder schwarz) aus der Verpackung. Nehmen Sie das Aufnahmeband vom Vorratsband ab, indem Sie es vorsichtig auseinander ziehen.

**Information:** Der Drucker wird nur mit einem Leica Farbband drucken.

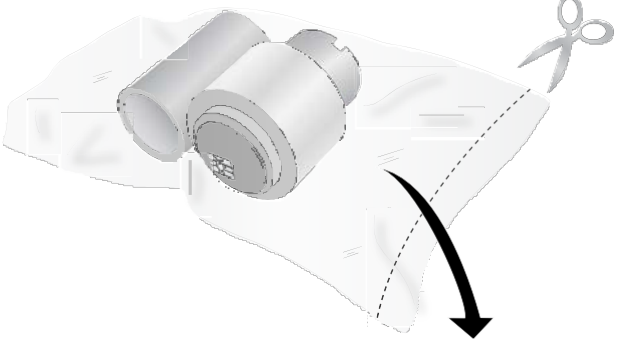

2. Öffnen Sie den Deckel durch Betätigen der Deckel-Entriegelung auf der linken Seite des Druckers.

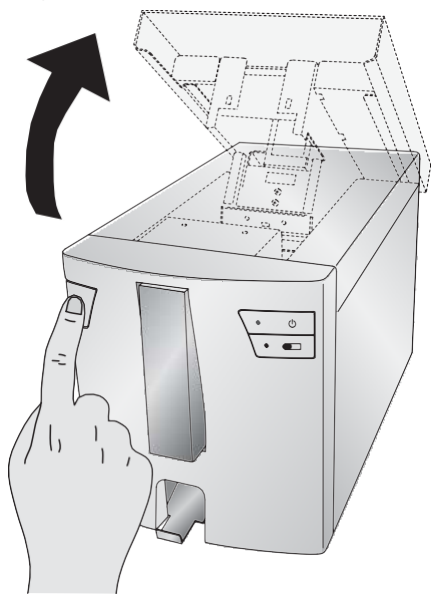

3. Entfernen Sie das Farbband aus seiner eingeschweißten Verpackung. Halten Sie den (hinteren) Bandkern mit der linken Hand fest. Halten Sie das Vorratsband (vorne) mit Ihrer rechten Hand fest.

Installieren Sie den hinteren Bandkern, indem Sie die federbelastete Nabe nach links in den Drucker drücken. Lassen sie dann den Farbbandkern einrasten.

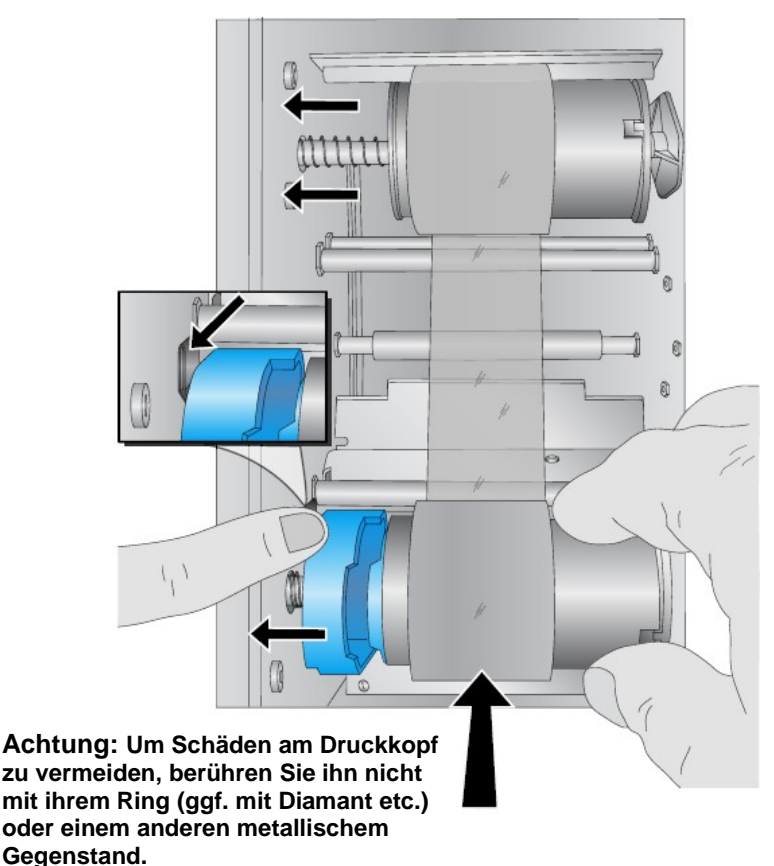

4. Drücken Sie den blauen Federkern nach links, indem Sie mit dem linken Zeigefinger die Lasche nach links drücken. Führen Sie das Vorratsband gerade nach unten ein. Passen Sie die blaue Lasche des Farbbandes an die entsprechende Vertiefung an der Nabe an. (Möglicherweise müssen Sie die blaue Lasche auf dem Farbband etwas drehen.)

5. Die schwarzen Naben müssen in den Vertiefungen in den Rollen einrasten. Drehen Sie anschließend die hintere Rolle, bis das Farbband gespannt ist.

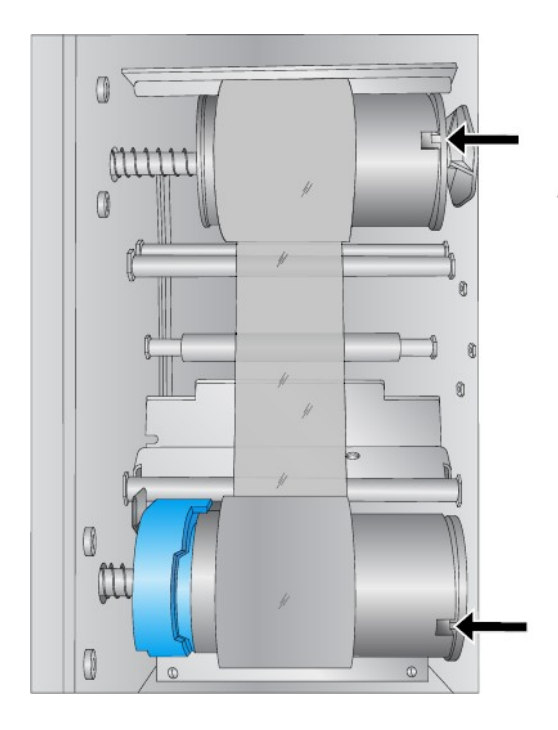

# G. Einsetzen des Objektträgermagazins

1. Entnehmen Sie das blaue Magazin indem sie es zunächst nach oben drücken und dann nach vorne

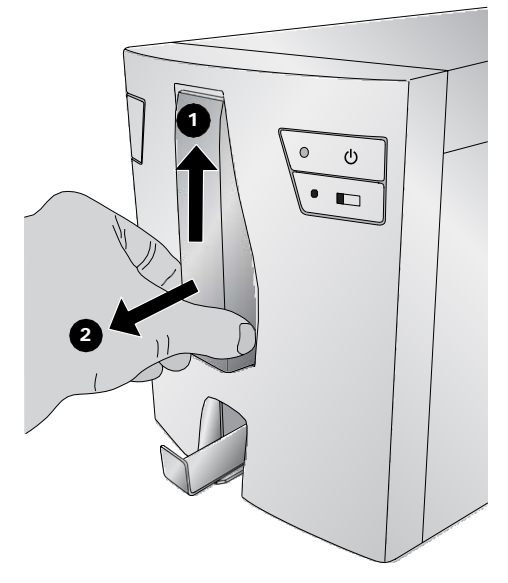

2. Öffnen Sie das Objektträgermagazin.

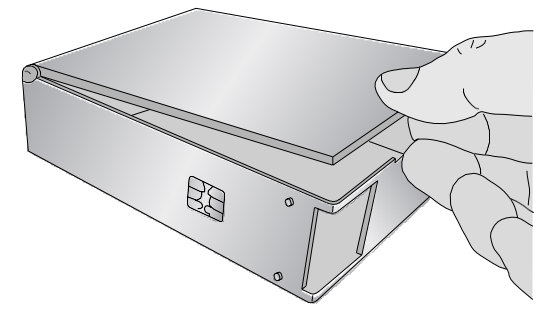

3. Bereiten Sie die Schachtel mit den Objektträgern vor

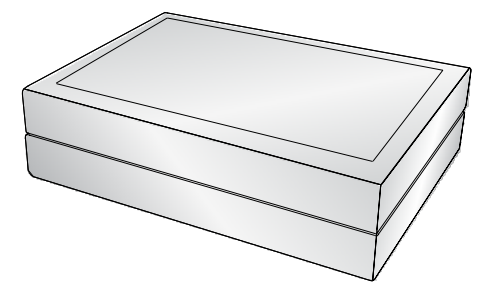

Im Magazin muss die bedruckbare Seite nach oben

4. zeigen.

Platzieren Sie die Objektträger nahe dem blauen Magazin, wie gezeigt mit dem Beschriftungsfeld nach oben. **Hinweis:** Dazu kann es nötig sein die Schachtel mit den

Objektträgern zu drehen und/oder zu wenden.

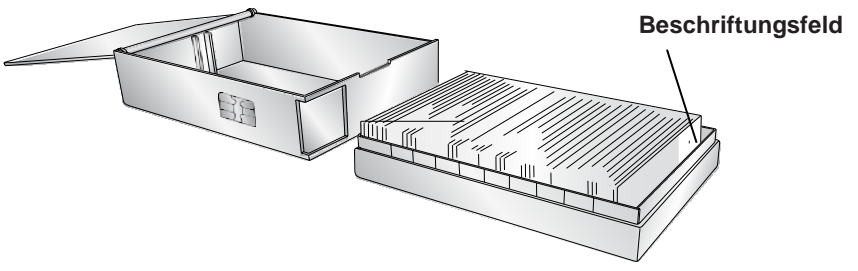

5. Kippen Sie die Objektträgerbox vorsichtig in die Objektträger Kassette. Der untere Objektträger in der Box sollte auf dem Rand des Magazins aufliegen. Beachten Sie bitte die Orientierung der bedruckbaren

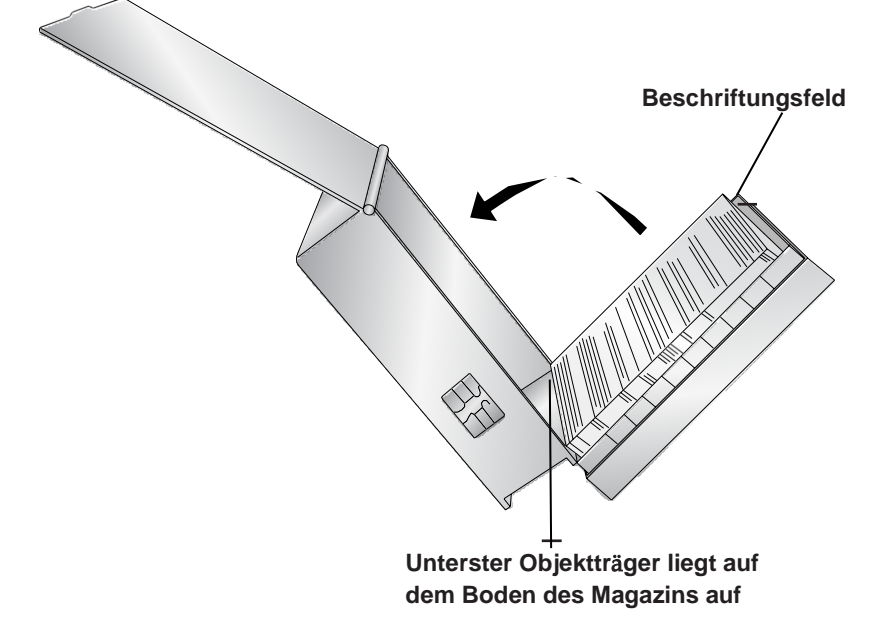

6. Stellen Sie sicher, dass die Objektträger gleichmäßig im Magazin liegen und nicht verkantet sind.

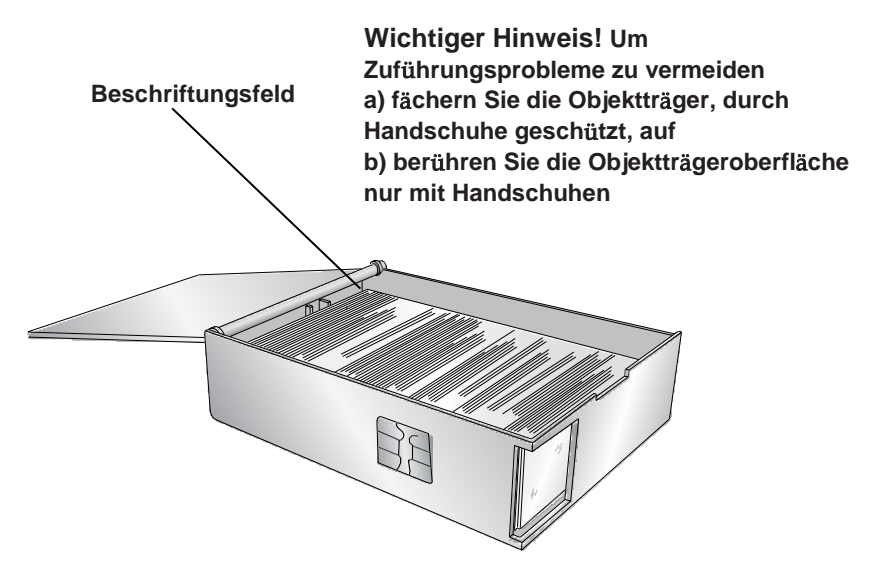

7. Schließen Sie den Deckel und führen das gefüllte Magazin in den Drucker ein. Schieben Sie dabei das Magazin im unteren Bereich bis Sie ein "Klick" wahrnehmen.

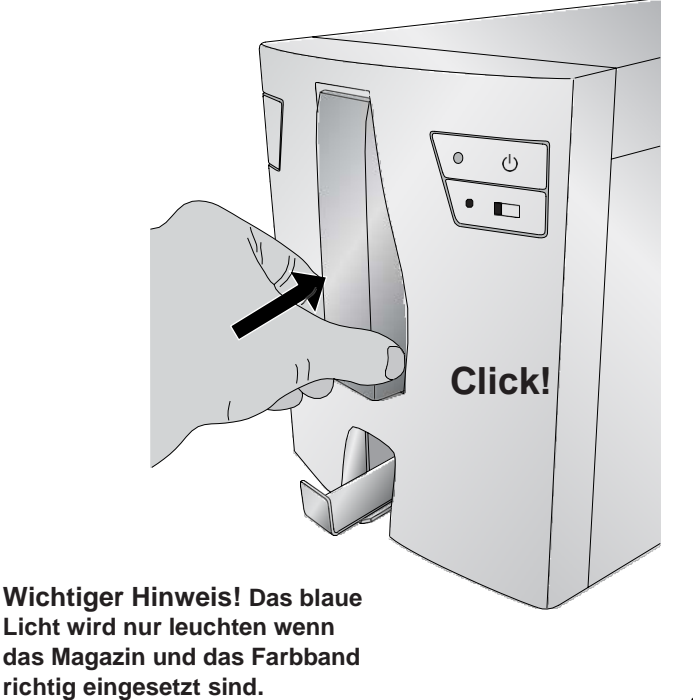

# H. Installation des Druckertreibers

Um den Drucker mit Ihrem Computer zu verbinden folgen Sie bitte den folgenden Anweisungen.

1. Stecken Sie den USB-Stick ein.

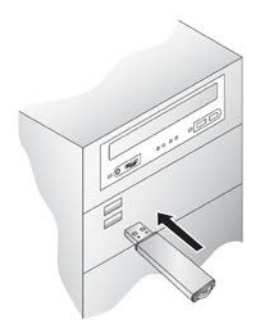

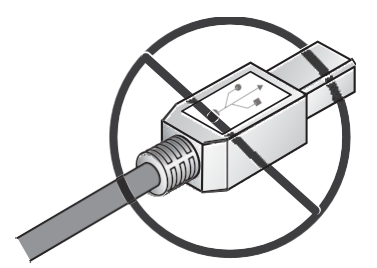

**Stecken Sie das USB Kabel erst ein wenn Sie dazu aufgefordert werden!**

- Folgen Sie den Aufforderungen am Bildschirm. 2.
- 3. Zum Schluss stecken Sie das USB Kabel ein um die Installation abzuschließen.
- Nach einer erfolgreichen Installation finden Sie den "Slide Printer" im Menü "Geräte und Drucker". 4.

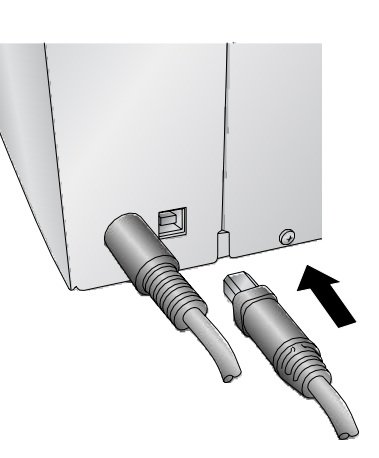

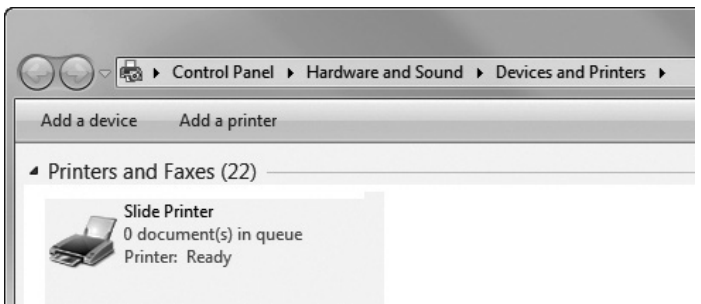

BITTE BEACHTEN SIE, DASS DER DRUCKER NICHT IN EINEM WINDOWS-NETZWERK GETEILT WERDEN KANN.

# I. Konfiguration des Scanners ZEBRA DS8108 für PTLAB

Bevor Sie den Scanner in PTLab benutzen folgen Sie bitte diese Anweisungen:

- 1. Installieren Sie den Scannertreiber mit Hilfe des Installationsprogramms vom USB-Stick.
- 2. Nach erfolgreicher Installation und Neustart scannen Sie den folgenden Barcode um den CDC Host Modus zu simulieren.

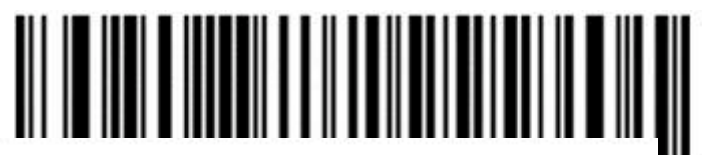

3. Jetzt kann der Scanner in PTLab verwendet werden.

Falls Sie den Scanner auf die **Werkseinstellungen** zurücksetzen wollen scannen Sie bitte den folgenden Barcode. Beachten Sie, dass dabei auch alle benutzerdefinierten Einstellungen auf die Werkseinstellungen zurückgesetzt werden.

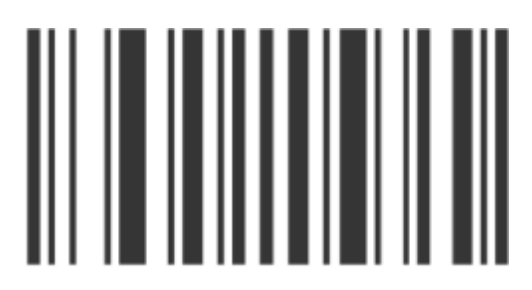

# **Kapitel 2: Drucken von Objekttr**ä**gern**

Sie können die Leica PTLAB-Software verwenden, um mit dem HistoCore PERMA S-Objektträgerdrucker zu drucken. Die PTLab-Software verfügt über ein eigenes Handbuch. Bitte verwenden Sie dieses um detaillierten Aufschluss über die genauen Funktionen zu erhalten.

### A. Drucken mit anderen Programmen

Sie können mit Hilfe des zuvor installierten Windows Druckertreibers aus jedem Programm drucken. Dies sind die erforderlichen Dokument-Einstellungen:

- Seiteneigenschaften: 22mm Breite x 17mm Höhe
- Farben = Cyan, Magenta, Gelb, Rot, Blau/Lila, Grün, Schwarz
- Alle Farben müssen 100% gesättigt sein.

Wählen Sie in dem verwendeten Programm den Slide Printer

### B. Einstellungen des Druckertreibers

Klicken Sie auf Start und wählen Sie "Geräte und Drucker" (Windows 7, 8, 10) aus. Klicken Sie mit der rechten Maustaste auf das Slide Printer Symbol und wählen Eigenschaften aus dem Kontextmenü aus.

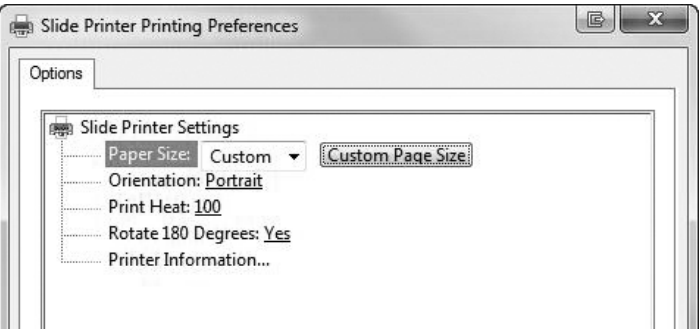

**Paper Size:** Die Standard-Einstellung ist auf Maximum gesetzt. Verändern Sie die Einstellung, wenn sie Objektträger mit einem kleineren Beschriftungsfeld benutzen.

**Orientation:** Verändert die Druckorientierung auf Hoch- oder Quer-format.

**Print Heat:** Erhöhen oder Reduzieren Sie den Wert im Bereich von 1-255. Den Wert erhöhen um die Druckqualität zu verbessern, wobei 100 dabei den Standardwert darstellt. Der dauerhafte Einsatz eines hohen Hitzewertes wird die Lebensdauer des Druckkopfs reduzieren oder kann zum Reißen des Farbbandes führen. Unterschiedliche Objektträger erfordern ggf. unterschiedliche Einstellungen. Der minimalste Wert, der ein gutes Druckbild liefert, sollte verwendet werden.

**Rotate 180 Degrees:** Dreht das Druckbild in einem Winkel um 180°. Die Standardeinstellung ist "Yes".

**Printer Information:** Klicken Sie hier um die Version des Druckertreibers, der Firmware, der Gesamtzahl an Drucken, den aktuellen Status des Druckers, die verbleibenden Objektträger und Drucke sowie die Offset-Einstellungen anzeigen zu lassen.

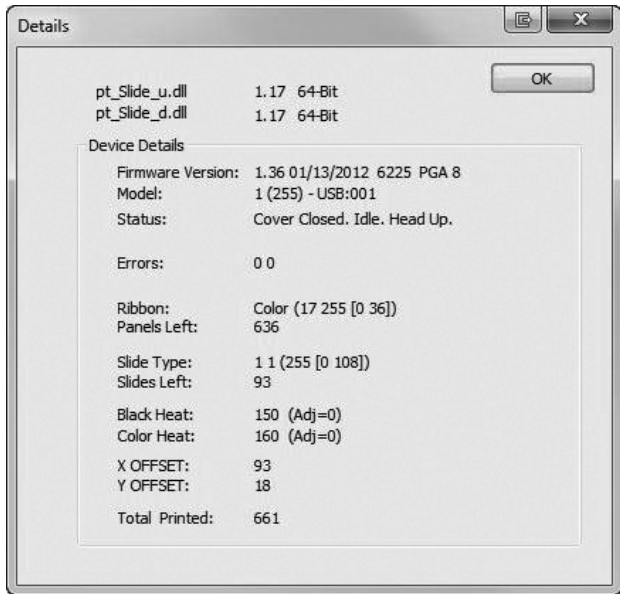

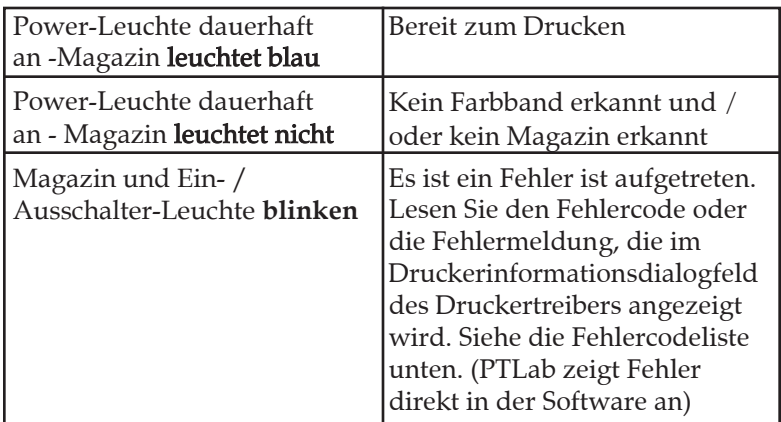

# A. Kontrolleuchten und Fehlercodes

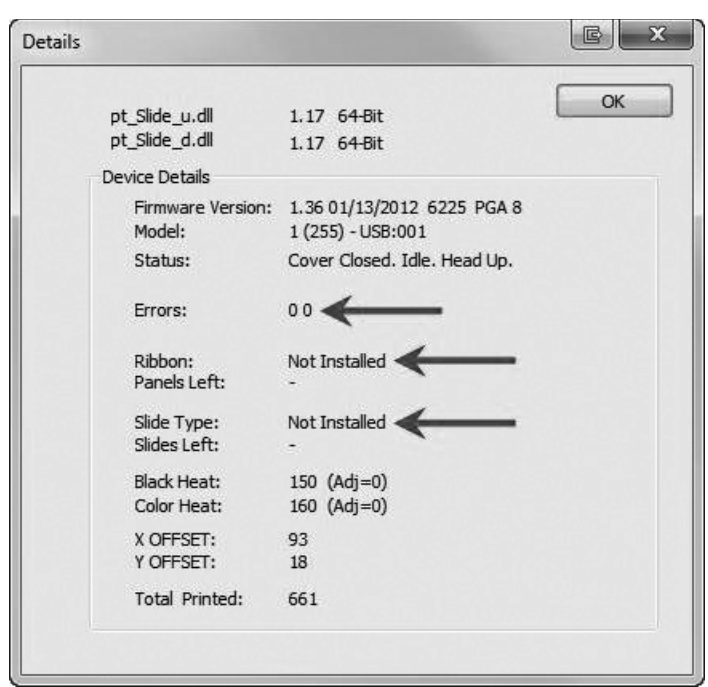

Vergleiche Kapitel 2 Drucken von Objektträgern / B. Einstellungen des Druckertreibers / Printer Information (Seite 28)

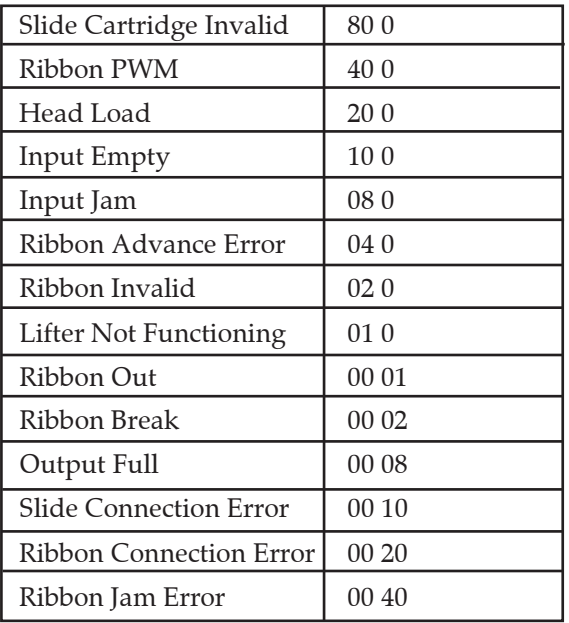

## B. Reinigen des Druckkopfes

Ein Druckkopf-Reinigungsstift ist im Lieferumfang enthalten. Reinigen sie den Druckkopf nach jedem Farbbandwechsel oder wenn sie eine vertikale Linie im Druckbild sehen.

- 1. Stromverbindung trennen.
- 2.

Den Deckel öffnen. **Vertikale Linie im Druckbild** 

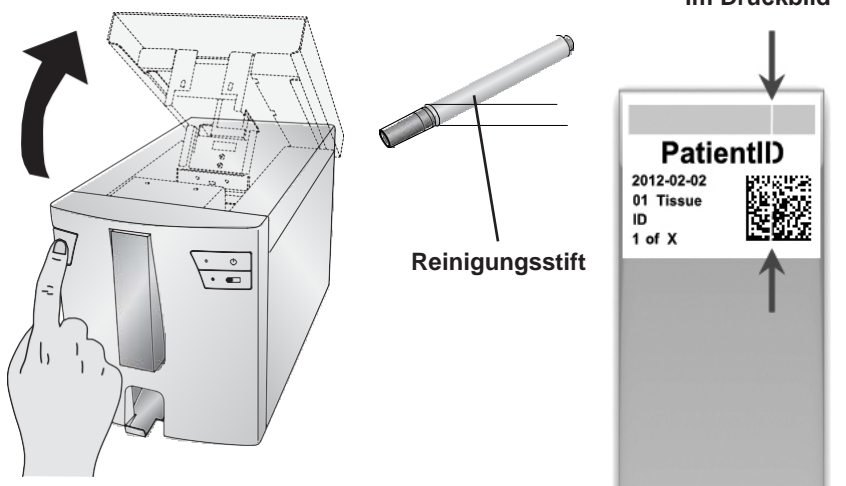

3. Lokalisieren Sie den Druckkopf unter dem Deckel.

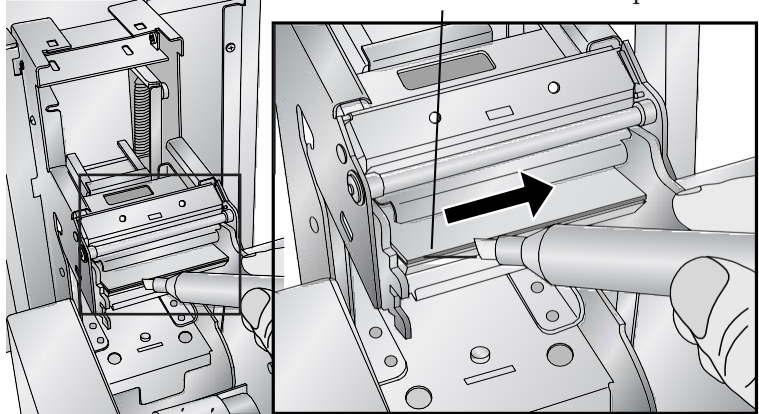

**Achtung: Um Schäden am Druckkopf zu vermeiden, berühren Sie ihn nicht mit ihrem Ring (ggf. mit Diamant etc.) oder einem anderen metallischem Gegenstand.**

4. Reinigen Sie nun den Druckkopf mit dem Reinigungsstift. Fahren Sie dazu mit dem Stift 1-2 Mal über die Brennlinie des Druckkopfes. Sollte die Stiftspitze schmutzig werden, können Sie diese reinigen, indem Sie mit der Stiftspitze einige Male über ein

## C. Intensive Reinigung des Druckkopfes

Sollten die vertikalen Linien mit Hilfe des Reinigungsstiftes nicht zu entfernen sein (Vergleiche Kapitel 3B) folgen Sie bitte dem hier beschriebenen zusätzlichen

Intensivreinigungsprozess:

- 1. Stromverbindung trennen.
- 2. Deckel des Druckers öffnen.
- 3. Polieren Sie nun die Brennlinie des Druckkopfes mit dem mitgelieferten Polierpapier von links nach rechts bis diese glatt und frei von Rückständen ist.
- 4. Nachdem Sie drei Züge poliert haben prüfen Sie anschließend die Druckqualität
- 5. Beenden Sie das Polieren, sobald eine gute Druckqualität erreicht ist.
- 6. Verwenden Sie das Polierpapier nicht zu stark (max. 6 Mal). Verwenden Sie nur dieses Polierpapier.
- 7. Wenn sich die Druckqualität nicht verbessert nehmen Sie Kontakt mit dem Service auf oder

Brennlinie des Druckkopfes

# D. Austausch des Druckkopfes

Wenn das Reinigen des Druckkopfes (Kapitel 3B) kein Qualitätsproblem wie eine vertikale Linie durch den gesamten Druck löst, kann es Zeit sein, den Druckkopf zu ersetzen. Druckköpfe sind für eine Lebensdauer von mehreren zehntausend Drucken ausgelegt. Es ist jedoch möglich, dass ein vorzeitiger Fehler auftreten kann, wenn hohe Hitzeeinstellungen kontinuierlich verwendet werden, der Drucker in einer besonders heißen Umgebung

**Vertikale Linie im Druck**

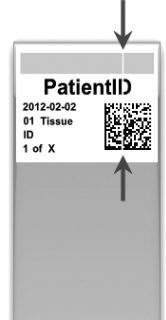

- $\alpha$  i d i d  $\alpha$  trennen Stromverbindung trennen. 1.
- 2. Den Deckel öffnen.
- 3. Lokalisieren Sie den Druckkopf unter dem Deckel.
- 4. Drücken Sie den Druckkopf nach hinten, dann nach unten und zuletzt drehen Sie diesen um 180° um an die Kabel zu gelangen.

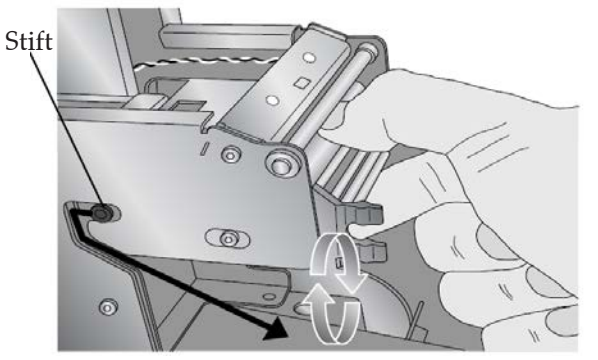

Beachten Sie dabei die Stifte an der Seite der Druckkopfführungen und deren Verlauf um den Druckkopf aus dem Metallgehäuse zu

5. Ziehen Sie vorsichtig das Kabel ab. Verwenden Sie ggf. zum Aushebeln des Steckers ein kleines, nicht scharfes,

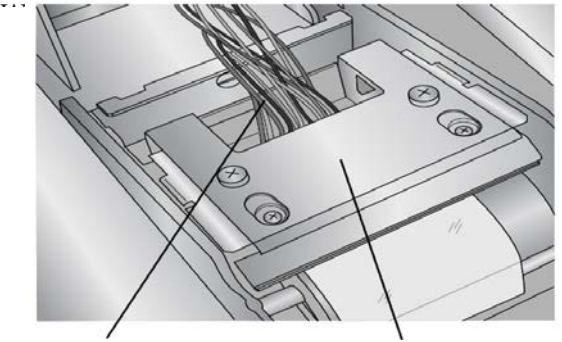

Dieses Kabel am Stecker Druckkopf um 180°

- 6. Verbinden Sie die Kabel mit dem neuen Druckkopf.
- 7. Drehen Sie den Druckkopf um 180° und drücken Sie ihn wieder zurück in das Metallgehäuse bis er einrastet.
- **Wichtig!** Ermitteln Sie den Widerstandswert des neuen 8. Druckkopfes. Dieser ist dort, wie in dem Bild gezeigt, abzulesen. Beispiel: R= 3180

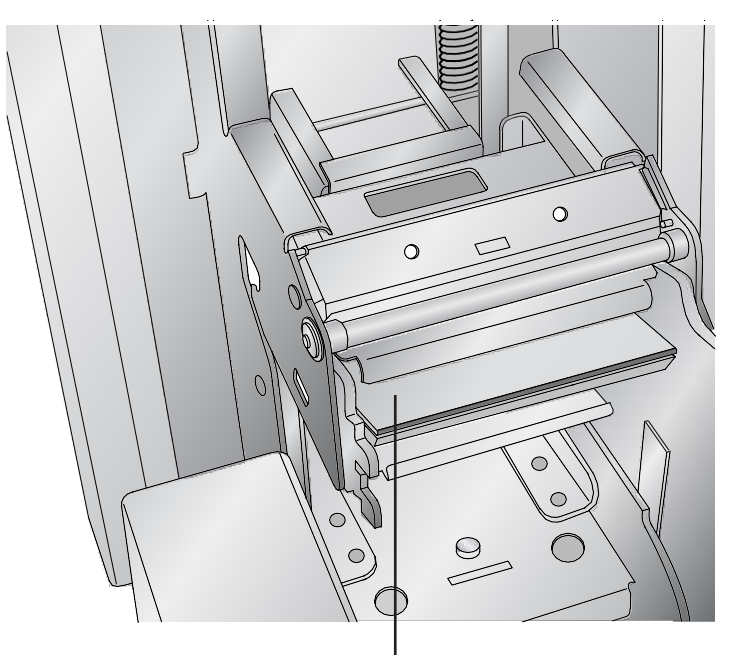

### **Widerstandswert des Druckkopfes**

Bevor sie Drucken müssen Sie diesen Wert in PTlab eingeben.

Klicken Sie dazu in PTLab rechts oben auf die Zahnräder (Einstellungen), drücken Sie dann Shift+A auf der Tastatur um Zugang zu den erweiterten Einstellungen zu erhalten. Wählen Sie diese nun aus und geben Sie dort den

### E. Problembehebungen zur Verbesserung der Druckqualitä<sup>t</sup>

Druckqualitätsprobleme werden erfahrungsgemäß durch Schmutz oder Fehler auf der bedruckbaren Oberfläche des Objektträgers verursacht. Verwenden Sie die folgende Tabelle, um Qualitätsprobleme zu diagnostizieren.

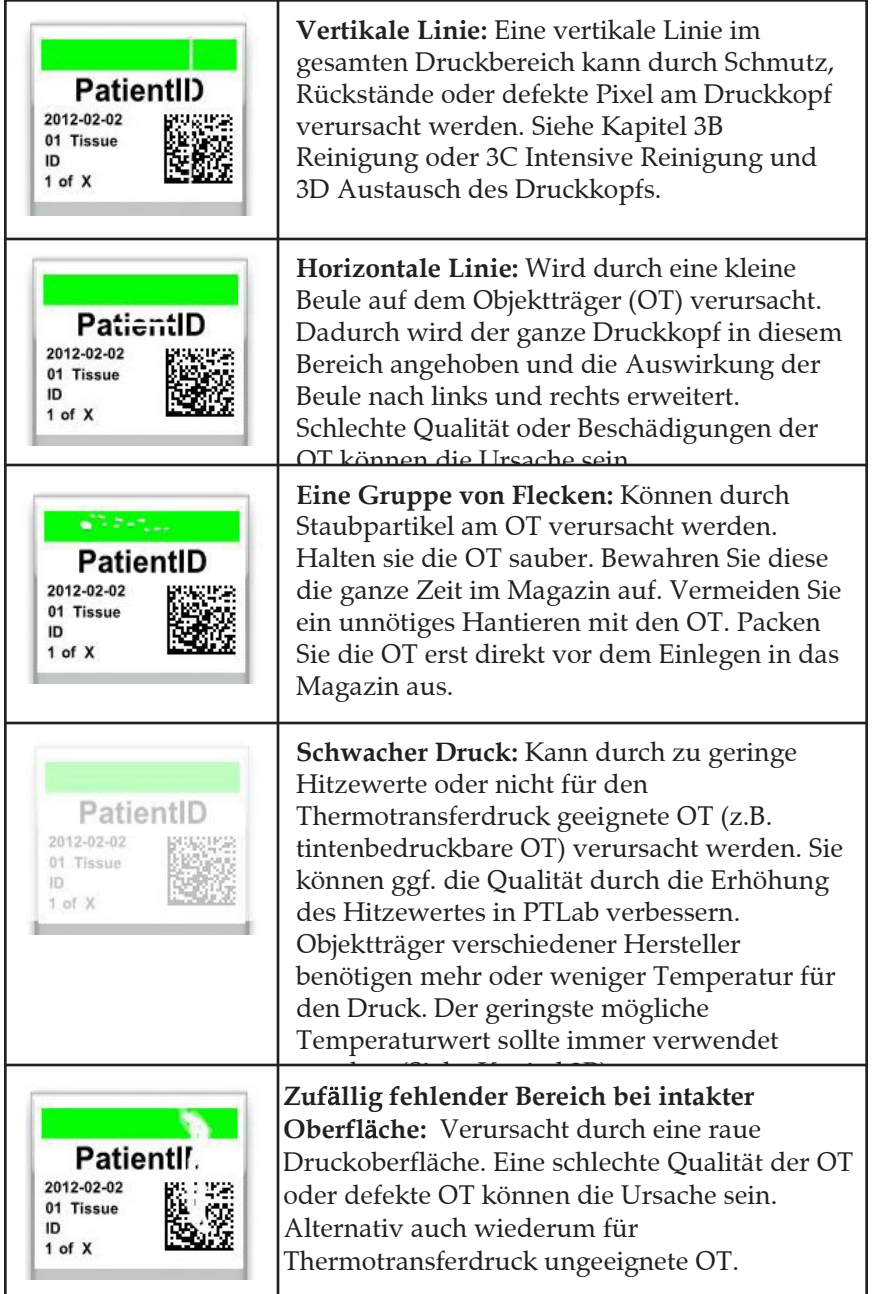

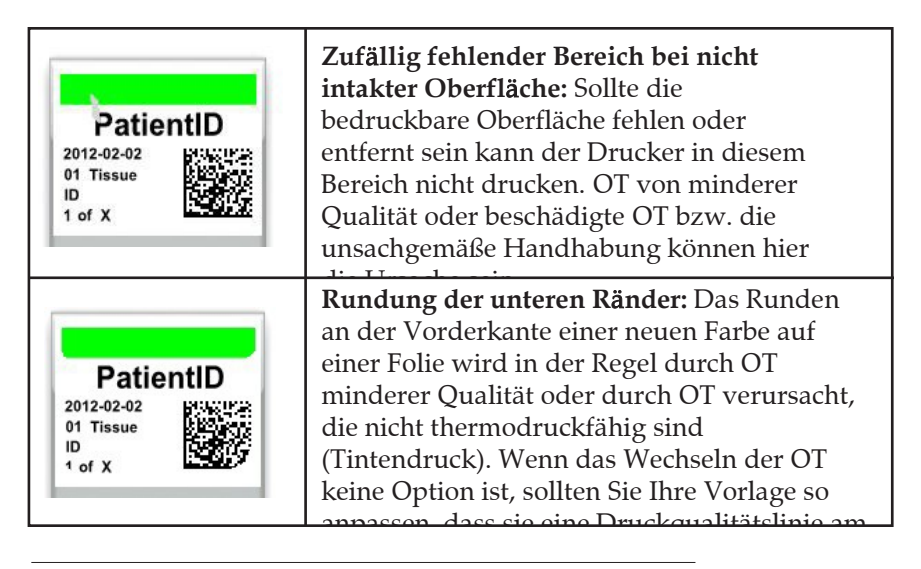

# F. Vermeidung und Reparatur von Farbbandrissen

Risse des Farbbandes können durch die Verwendung einer zu hohen Drucktemperatur entstehen. Um das gerissene Farbband zu reparieren gehen Sie bitte wie folgt vor:

- 1. Öffnen des Deckels.
- 2. Lokalisieren Sie die Versorgungsrolle (Bandkern mit blauer Lasche). Platzieren Sie das Band, wie unten gezeigt, und befestigen dort ein Stück transparentes Klebeband.

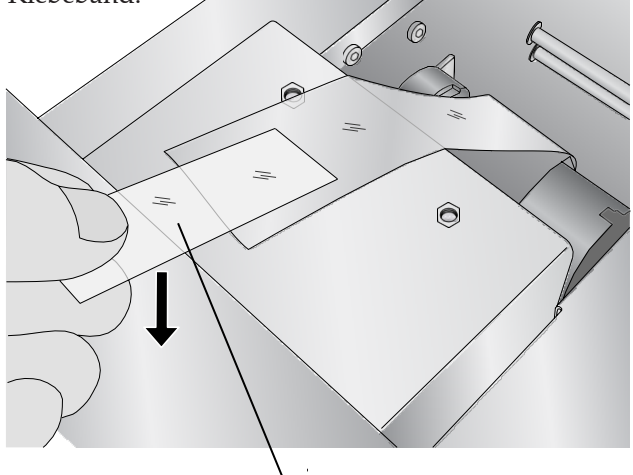

**Klebeseite nach unten**

3. Führen Sie das Farbband unter der Aufnahme-Rolle hindurch und kleben Sie es mit dem Klebeband auf der

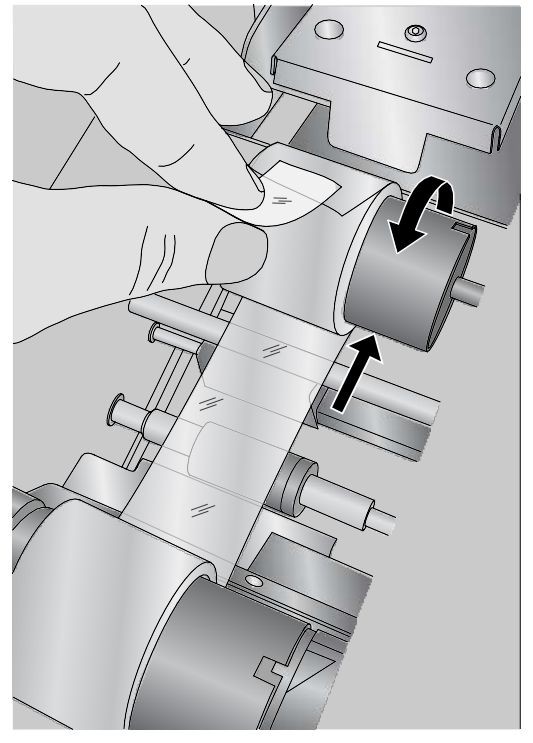

- 4. Drehen Sie die Aufnahme-Rolle ein paar Mal mit der Hand vorwärts, damit sich das Farbband nicht wieder lösen
- kann. 5.

# G. Bergen eines gebrochenen oder verklemmten Objektträgers

Es gibt zwei Zugriffs-Abdeckungen zum Entfernen von gebrochenen Objektträgern. Wenn der Objektträger noch in der Führungsrolle steckt, können Sie diesen mit den beiden Tasten, vorne oben rechts, am Drucker bei geöffnetem Deckel bewegen.

- 1. Öffnen Sie den Deckel.
- 2. Entfernen Sie das Farbband.

3. Entfernen Sie das Magazin.

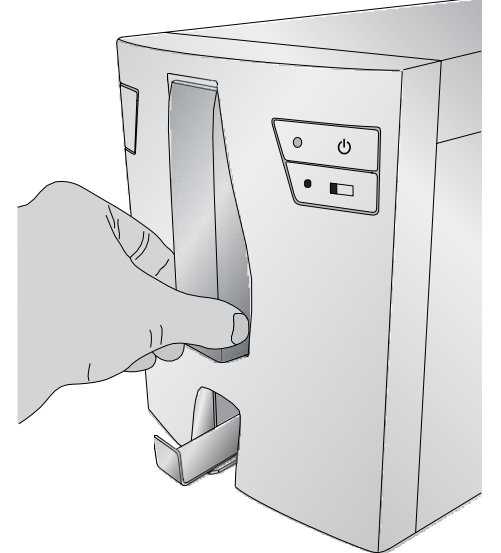

- 4. Prüfen Sie im Magazinfach ob sich an der Einzugsrolle bereits ein Objektträger befindet.
- Kontrollieren Sie den Bereich unter dem Farbband und benutzen Sie ggf. den Ein-/Ausschalter oder die Objektträgertaste um den OT in eine Position zu bringen von der dieser entfernt werden kann. 5.
- Tip! *Wenn der Objekttr*ä*ger bei den schwarzen Transportrollen im hinteren Bereich angekommen ist, dann k*ö*nnen Sie den Deckel schlie*ß*en und ihn mit der Objekttr*ä*gertaste auswerfen lassen.*
- 6. Wenn sich der OT im hinteren Bereich befindet und Sie ihn mit den Tasten nicht zum Zugriff bringen können dann erreichen Sie diesen durch Abschrauben der hinteren

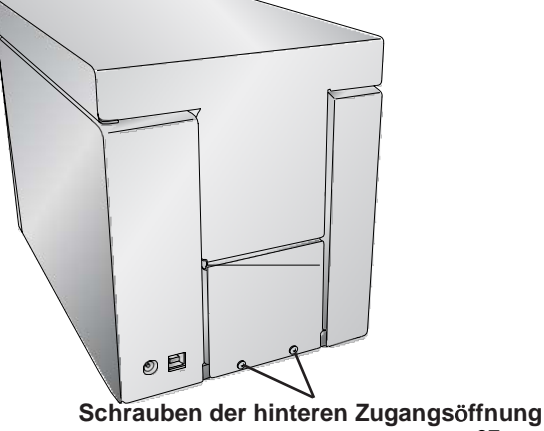

7. Zerbrochene Objektträger können Sie mit Hilfe der unteren

Auffanglade entfernen. Drehen und wenden Sie den Drucker in verschiedene Richtungen bis alle Teile des zerbrochenen Objektträgers in die Lade gefallen sind.

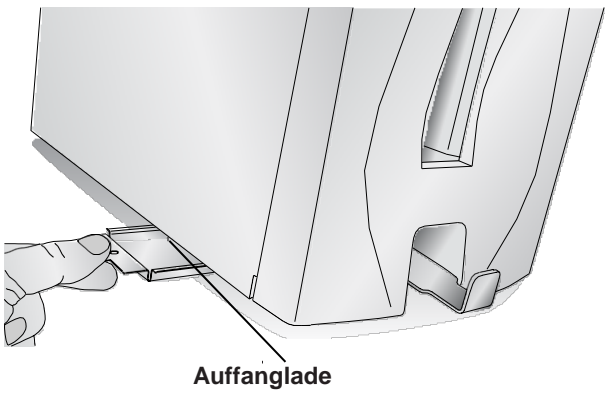

## H. Erkennungsfehler beim Magazin oder Farbband

Sollte das Magazin oder Farbband installiert sein und das blaue LED Licht leuchtet nicht, beziehungsweise die Software meldet ein nicht installiertes Magazin oder Farbband kann es erforderlich sein den jeweiligen Chip zu reinigen.

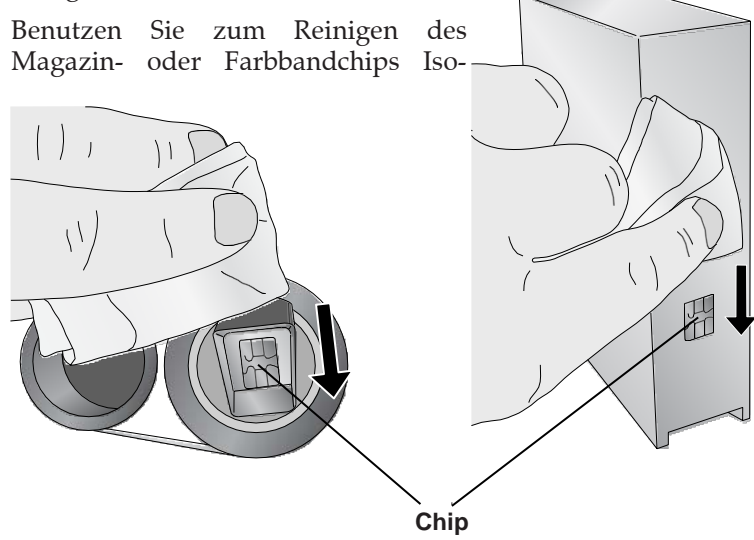

### I. Serviceinformationen

Wenn Sie den technischen Kundendienst oder Ersatzteile benötigen, wenden Sie sich bitte an Ihren Leica Vertreter oder den Leica Händler, bei dem Sie das Gerät erworben haben.

Bitte halten Sie dazu folgende Informationen bereit:

- Modellname und Seriennummer des Gerätes
- Standort des Gerätes und den Namen der Kontaktperson
- Grund des Anrufes
- Lieferdatum des Gerätes

### J. Verbrauchsmaterialien und Zubehör

### **Verbrauchsmaterialien:**

Schwarzes Druckband (Packung von 6 Bändern) Teilenummer: 14060655727

Farbiges Druckband (Packung von 6 Bändern)

### **Zubeh**ö**r:**

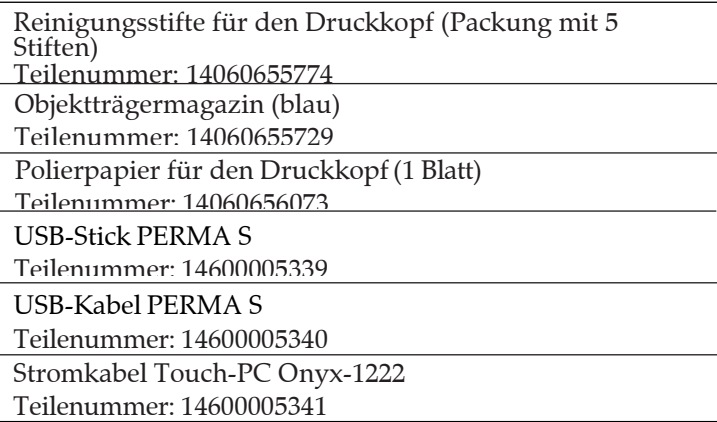

# **Kapitel 4. Technische Spezifikationen**

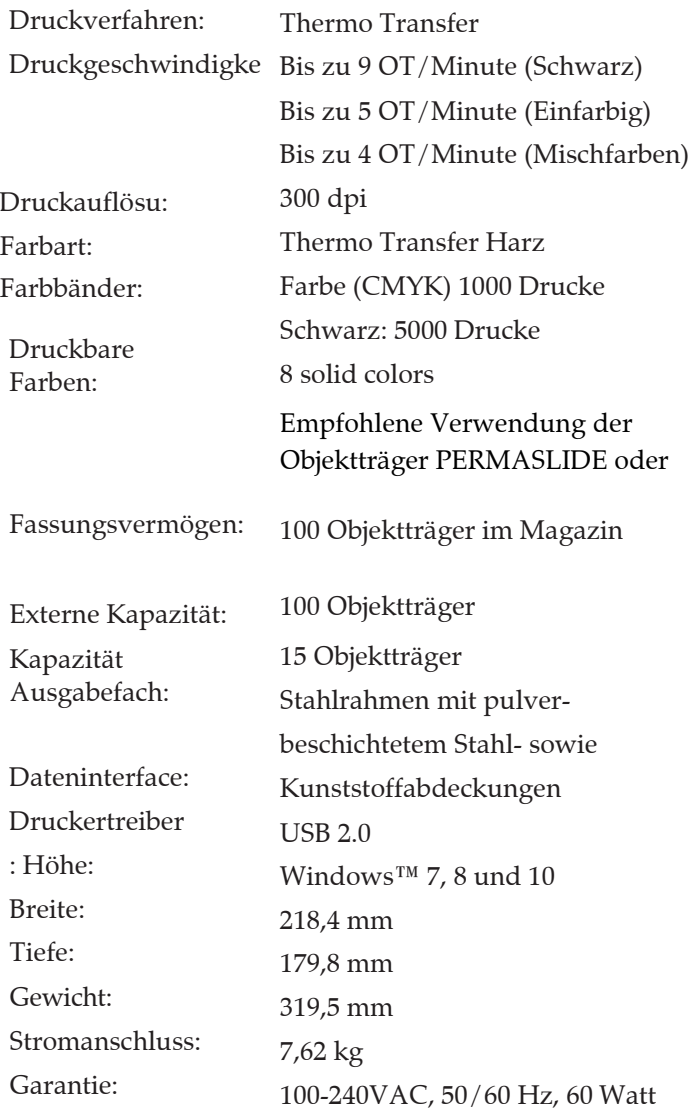